# **WHAT'S NEW AT ROBELLE**

**APRIL 2019 ISSUE** 

## **IN THIS ISSUE**

\*Qedit 6.3 & Suprtool 6.1

\* When Delete "~" (pattern) doesn't work

\*Robelle New Invoice Format

\*Robelle Book Club

# **Qedit 6.3 & Suprtool 6.1**

There is often a need to import variable length CSV files into a format that can be easily imported into Suprtool on HP-UX. In order for Suprtool to input a file that is not self-describing, we need to make a variable length file fixed length, and Suprtool needs to know the record size and whether or not the file has line feeds or not.

Qedit 6.3 will now create two files if you have set that the file will be fixed, and the Line Feeds are on. This tells Qedit to write out the record size of the file, which we can then export by catting the file, and similarly we can do the same with whether or not the file has linefeeds, so the communication between Qedit and Suprtool is almost automatic. We use the method of using cat, so that the variable can be set outside of Qedit such that the Suprtool process will be able to reference the variable.

```
qedit << !EOD
t newfile,unn
set keep var off lf on
keep fixedfile,unn
exit
!EOD
export ROBQXRECSIZE=`cat .qxrecsize`
suprtool << !EOD
set varsub on
input myfile, rec $ROBQXRECSIZE, LF
```
### \$Length

Suprtool has a new function called \$length which returns a double integer number that is the length of a given byte or numeric field. For byte type fields Suprtool starts at the right most byte position to look for any non-space character and calculates the length of the data. For numeric fields Suprtool will convert the number to display and starting on the left will search for any non-zero character to establish the length.

Below is an excerpt from the manual, that describes how it can be used:

#### \$LENGTH (Works on Byte-type and numeric fields)

Purpose of the \$length frunction is to return the length of the specified byte field as if the field has had the \$rtrim function applied or the position of the rightmost non-space character.

#### **If Usage:**

if \$length(NAME) >= 15

#### **Extract Usage:**

```
Define LenField,1,4,double
extract LenField=$length(byte-field)
```
#### \$ROBELLE variable

The \$ROBELLE variable on HP-UX and Open platforms has been expanded to 55 characters for the \$ROBELLE directory name when you are installing outside of /opt/robelle. You use the \$robelle variable to tell suprtool and all of the programs that come with suprtool where to find where it is installed.

## Set EditSignNeutral

The \$edit function converts data from numeric to byte and applies an edit mask to format the data. Neutral data is not considered to be signed so if you have neutral data, a positive sign will not be applied to the edit mask. With Set EditSignNeutral turned on, Suprtool will consider the Neutral data to be positive and therefore print out the "+" or "DR", depending on the edit-mask used.

Set EditSignNeutral On

## **When Delete "~" (pattern) doesn't work**

The interesting thing about doing technical support for Robelle products for the past two decades is that you notice patterns. Sometimes when one person asks a question, you realize that there are others but when you get the same question, three times in a week, perhaps one should write an article about it.

The following command is a quick succinct way to delete blank lines in Qedit:

Delete "~"(pattern)

This is documented in the manual and is one of our most useful tips and simply stated tells Qedit to delete any and all blank lines, and just to clarify a blank line means any line with a space or number of spaces.

Sometimes however, a so-called blank line doesn't get deleted leaving some customers rightly perplexed.

The main reason behind this is that the line is hidden characters and typically a line may have something like a CR, in it. Let's say you have a file texted in and you expect that Line 3 should be deleted with the delete "~" (pattern) command.

```
qux/List $h 3
 3 
 0000: 0D20
qux/L3
   3 
qux/
```
You see that in hex, you have a character that is 0D, which if you go to a handy dandy ascii conversion table like one on my personal website at:

#### http://www.teamnaconsulting.com/ascii.php

You can see that hex D or od is decimal 13, so you can convert the CR's to blanks with the following:

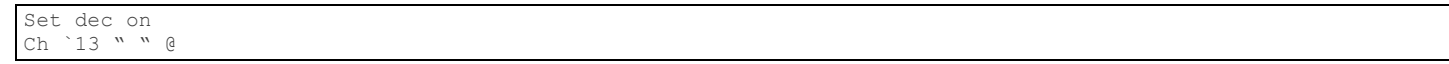

Delete "~" (pattern)

will work exactly how you expect it too.

# **New Invoice Format and Credit Card Payments**

Currently we are migrating to Xero accounting software. You will find our new invoices will look different than our current invoices. Robelle now accepts Visa, MasterCard & Amex payments in USD & CAD funds.

## **Robelle Book Club**

We Robellians like to read. In our last newsletter, we listed a few of the books we have shared and enjoyed.

We have listed a few more of our recent "good reads" below.

The Witches of New York by Ami McKay 1880 was a very interesting time in New York City and you add 3 witches into the story makes it even better. Story is engaging, historical informative and well written.

The Apprentice: My Life in the Kitchen by Jacques Pépin Chef Jacques Pepin (age 84) biography is one of the best I have read. Interesting stories of an amazing chef before chefs became TV rocks stars. His early life and how he became a chef are engaging. ~Tammy

Finding Gobi: The True Story of a Little Dog and an Incredible Journey by Dion Leonard Finding Gobi is must read for dog lovers, a quick easy read under 255 pages. A great vacation book and is currently being made into a movie.

Embers: One Ojibway's Meditations by Richard Wagamese Normally I'm not a person who reads meditation books. But I found Embers an amazing and inspiring read. I would read a page or 2 day when I needed some zen. Plus, paper the book is printed on is beautiful ~Tammy

We are always looking for book recommendations. Send your book recommendation  $\frac{t}{\text{ammy@robelle.com}}$ 

**To unsubscribe from our newsletter, send us an e-mail at** wudunsub@robelle.com